# **ProCon – Proteomics Conversion Tool**

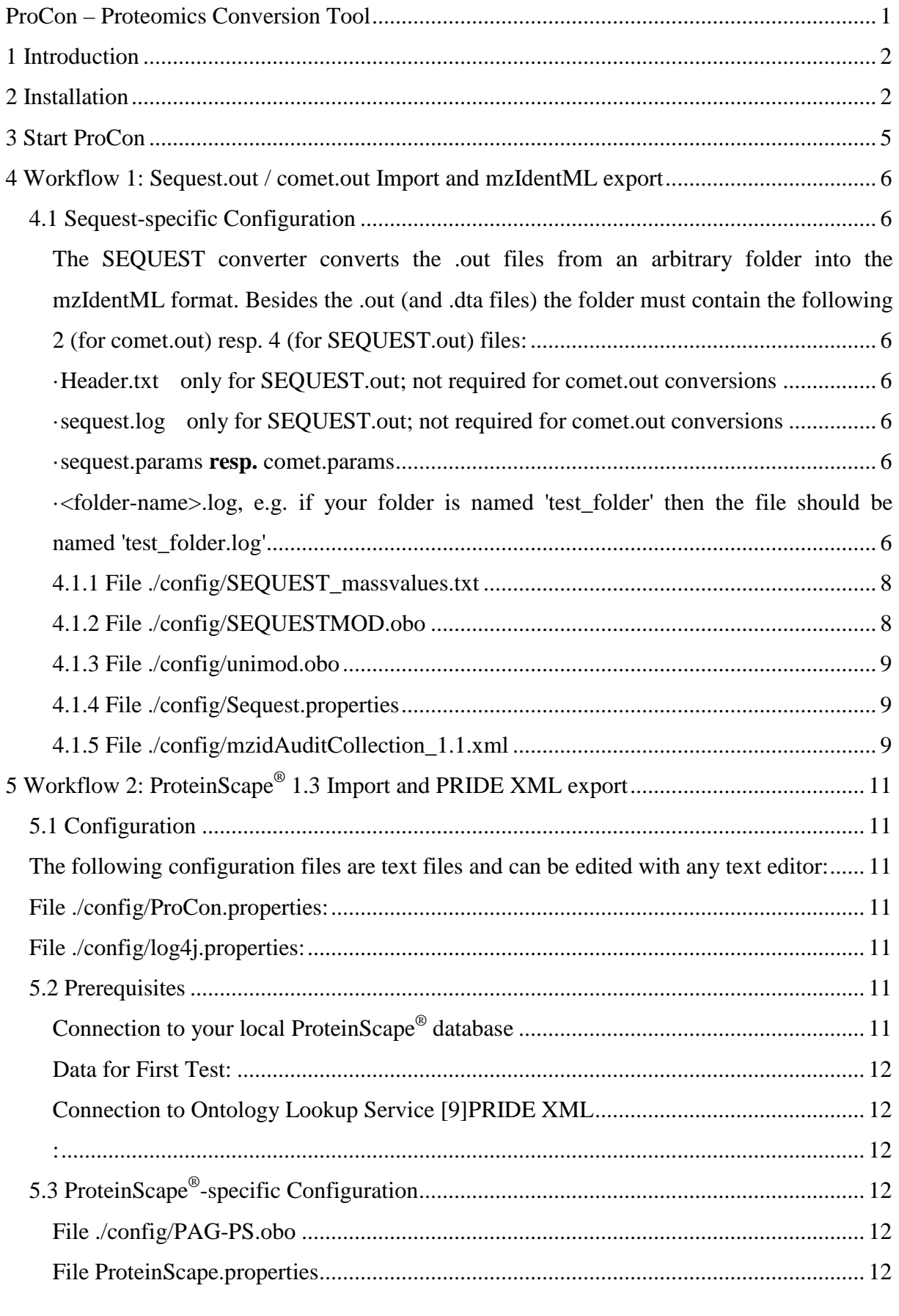

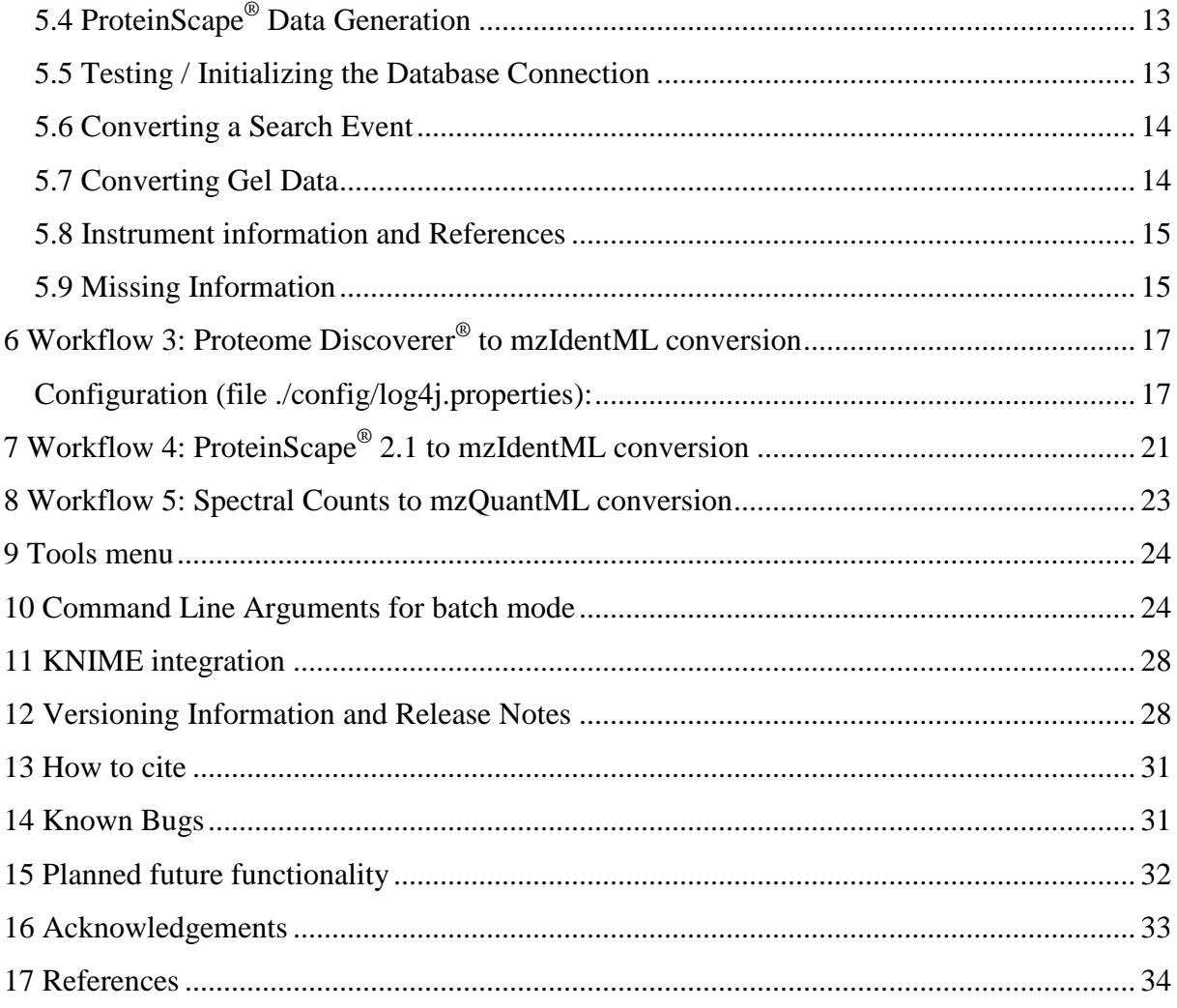

# **1 Introduction**

With ProCon you can convert proteomics identification and quantification results into HUPO standard formats [1, 2], which can be used to upload your results into public repositories.

# **2 Installation**

Install Java SE (Standard Edition) (JRE): ProCon was tested with JRE 9, 64 Bit, but should work with all former JRE 8 versions. The latest Java Runtime Environment (JRE) can be downloaded from [http://www.oracle.com/technetwork/java/javase/downloads/index.html.](http://www.oracle.com/technetwork/java/javase/downloads/index.html)

Note that in the batch file **start\_ProCon\_from\_GUI.bat** you must activate the line, which fits your JRE version:

- for Java 8
	- java.exe %JAVA\_OPTS% -cp .\lib -jar ./ProCon.jar

• REM for Java 9 and higher

java.exe %JAVA\_OPTS% --add-modules java.xml.bind -cp .\lib -jar ./ProCon.jar

You can inspect, which version is installed on your PC by executing the following command in the Windows command prompt (cmd.exe):

java -version

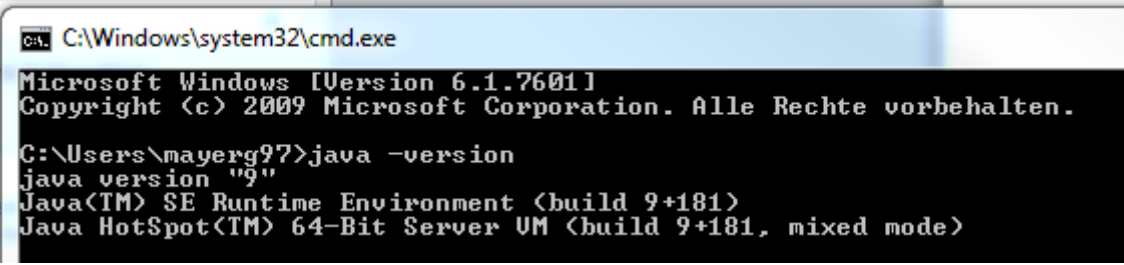

#### **! Installation of a new ProCon release: !**

If you have already used ProCon and install a new release be sure to "save" any changes made to .config files (e.g. added modifications, institute address or server information).

Then unzip **ProCon\_dist***<version>***.zip** into an arbitrary directory, e.g. **C:\ProCon**. This is the so-called working directory, from which you start ProCon later (see below).

Verify (and potentially change) the configuration files (see next section and configuration subsections in "Sequest .out Import ..." and "ProteinScape<sup>®</sup> 1.3 Import ..." sections).

The ProteomeDiscoverer version now supports both an access to the SQLite database (.msf file) via JDBC and via a native interface (sqlite4java) written in C++. It's recommended to use the JDBC version, which utilizes the driver from [https://bitbucket.org/xerial/sqlite-jdbc.](https://bitbucket.org/xerial/sqlite-jdbc)

If one wants to use the native interface instead, one first must install the operating system specific files for sqlite4java from the website<http://code.google.com/p/sqlite4java/> .

For Windows<sup>®</sup> operating systems copy the DLL's sqlite4java-win32-x64.dll resp. sqlite4javawin32-x86.dll into the folder C:\Windows\SysWOW64 resp. C:\Windows\System32. Also sqlite3.dll available from<http://www.sqlite.org/> should be copied into the proper system directory (C:\Windows\System32). (Note that at moment only a sqlite3.dll for 32 Bit is available).

For Mac OS  $X^{\circ}$  resp. Linux operating systems one should install the files \*.dylib resp. \*.so from the sqlite4java distribution into the respective system directories.

For starting ProCon you must simply right click (or double click) on the batch file **start\_ProCon\_from\_GUI.bat** and run it.

@echo on

REM for Java 8 REM java.exe %JAVA\_OPTS% -cp .\lib -jar ./ProCon.jar

REM for Java 9 and higher java.exe %JAVA\_OPTS% --add-modules java.xml.bind -cp .\lib -jar ./ProCon.jar

pause

# **3 Start ProCon**

ProCon runs with the Java 8, Java 9 and Java 10 runtime.

Start the ProCon.jar by double-clicking it or by giving the command **java –jar ProCon.jar** (for Java 8) resp. **java --add-modules java.xml.bind -cp .\lib –jar ProCon.jar** (for Java 9 and higher) on the Windows command prompt (cmd.exe).

The example batch file start\_ProCon.bat shows how one can set Java Runtime options in order to use the full RAM memory capacity of your computer, e.g. **set JAVA\_OPTS=- XX:+AggressiveOpts –Xmn8g –Xms12g –Xmx16g** if you want to use the full memory on a computer with 16 GB RAM.

Any firewall message or any question of a protection tool about "an application start" should be confirmed / allowed. In case ProCon does not start, you can check the contents of the log file in the log folder: .\log\ProCon.txt.

More detailed information about errors can be found in the log files in the **./log** folder (**ProCon.log** for ProCon, ProteinScape® and Sequest classes and **pride.log** for pride classes).

There are five converters you can follow in the current version:

- 1) Import of Sequest .out / Comet.out files and export to mzIdentML [3]
- 2) ProteinScape<sup>®</sup> 1.3 import and PRIDE XML export
- 3) Proteome Discoverer® 1.1, 1.2 and 1.3 to mzIdentML 1.1 conversion,
- 4) ProteinScape® 2.1 [4] to mzIdentML 1.1 conversion.
- 5) Spectral counts to mzQuantML [5] conversion.

# **4 Workflow 1: Sequest.out / comet.out Import and mzIdentML export**

Functionality has been added for import of a Sequest out folder (one search engine run) and export of this Sequest data set to mzIdentML. Use the tab **Sequest.out / comet.out to mzIdentML** for export.

Sequest import was tested with Bioworks Sequest (version 3.2).

Comet import was tested with Comet (version 2015.01 rev. 1) [6]

Because this implementation is important to establish the mzIdentML standard, please report all errors and suggestions to the ProCon developers specified on [http://www.medizinisches](http://www.medizinisches-proteom-center.de/software)[proteom-center.de/software.](http://www.medizinisches-proteom-center.de/software)

### **4.1 Sequest-specific Configuration**

The SEQUEST converter converts the .out files from an arbitrary folder into the mzIdentML format. Besides the .out (and .dta files) the folder must contain the following 2 (for comet.out) resp. 4 (for SEQUEST.out) files:

·Header.txt only for SEQUEST.out; not required for comet.out conversions

·sequest.log only for SEQUEST.out; not required for comet.out conversions

·sequest.params **resp.** comet.params

·<folder-name>.log, e.g. if your folder is named 'test\_folder' then the file should be named 'test\_folder.log'

If you don't find this information in your SEQUEST folder containing the .out files, then you have to create the content of these files by your own using any text editor according to the following description:

**a) Header.txt:** (only for SEQUEST.out; not required for comet.out conversions)

Sample

LastName

e.g. LastName:Joppich Sample:PMXPWE080620\_38

**b) sequest.log:** (only for SEQUEST.out; not required for comet.out conversions)

TurboSEQUEST - xxxxxxxxxxxxxxx ... // (xxxxxxxxxxxxxxx = SEQUEST version)

#### e.g.

TurboSEQUEST - PVM Master v.27 (rev. 12), (c) 1998-2007

#### **c) sequest.params:** (in case of SEQUEST.out conversion)

diff\_search\_options term\_diff\_search\_options database\_name first\_database\_name second\_database\_name mass\_type\_parent mass\_type\_fragment max\_num\_internal\_cleavage\_sites peptide\_mass\_tolerance peptide\_mass\_units fragment\_ion\_tolerance enzyme\_info

#### e.g.

diff\_search\_options = 15.9949 M 57.0 C 0.000 X 0.000 X 0.000 X 0.000 X term diff search options  $= 0.0000 0.0000$ database\_name = D:/Database/StdCry.fasta first\_database\_name = D:/Database/StdCry.fasta second database name = mass type parent =  $0$  // 0=average masses, 1=monoisotopic masses  $mass\_type\_fragment = 1$  // 0=average masses, 1=monoisotopic masses max num internal cleavage sites  $= 5$  // maximum value is 5 peptide\_mass\_tolerance = 1.5000 peptide\_mass\_units =  $0$  // 0=amu, 1=mmu, 2=ppm fragment\_ion\_tolerance  $= 1.5000$  // width in amu of bins for fragment ions enzyme\_info = Trypsin 1 1 KR –

#### **c) comet.params:** (in case of comet.out conversion)

#### e.g.

…

search\_enzyme\_number = 1  $\#$  choose from list at end of this params file

```
num_enzyme_termini = 2 \qquad # valid values are 1 (semi-digested), 2 (fully digested,
default), 8 N-term, 9 C-term
…
fragment bin tol = 1.0005 # binning to use on fragment ions
…
output outfiles = 1 # 0=no, 1=yes write .out files
…
```
### **d) <folder-name>.log:**

Sequest queued xxxxxxxxxxxxxxxxxxxxxxxxx ... // (xxxxxxxxxxxxxxxxxxxxxxxxx = activity date in the format "EEE MMM dd kk:mm:ss: yyyy")

e.g.

Sequest queued Tue Jun 24 11:32:27 2008 StdCry\_nr.fasta Trypsin 15.99491 M 57.0000 C 0.0000 X 0.0000 X 0.0000 X 0.0000 X mods 0.0000 0.0000 cj

### 4.1.1 File ./config/SEQUEST\_massvalues.txt

This config file contains the mass values Sequest uses. Be sure to use the mass value file of your Sequest installation! (Server path e.g. **C:\Inetpub\etc\config**.)

### 4.1.2 File ./config/SEQUESTMOD.obo

Sequest uses only masses for modifications. In the Sequest .obo file a mapping between these masses (added to an amino acid) have to be mapped to UNIMOD [7] modifications (used in mzIdentML).

If you used a "modification mass / amino acid" not specified, an error occurs during export. The edit the .obo file and add this new combination in the following form:

### Example:

Oxidation (here with mass 15.9949) of Methionine.

[Term] id: SEQMOD:00002 name: M+15.9949 def: "Oxidation of Methionine" [UNIMOD:UNIMOD\:35]

#### is\_a: SEQMOD:00001 ! Modification

Be aware, that in Sequest fixed and variable modifications are specified separately and can therefore have different masses (e.g. different number of decimals).

#### 4.1.3 File ./config/unimod.obo

This is just the unimod.obo file from [http://www.unimod.org/obo/unimod.obo.](http://www.unimod.org/obo/unimod.obo) The unimod.obo file coming with ProCon should be sufficient for most cases. Overwrite with the latest version (date stamp inside the file) to be up-to-date.

#### 4.1.4 File ./config/Sequest.properties

The mzIdentML output contains a globally unique Sequest server URI to specify the location of some files (e.g. the search database file) This URI is not necessarily a browsable web address!

In the **Sequest.properties** file specify the URL part and the name of your Sequest server.

#### Example:

URISequestServerURL=www.medizinisches-proteom-center.de URISequestServerName=sequestmaster

This will lead to the following URI for the search database in the mzIdentML file: file://www.medizinisches-proteomcenter.de/sequestmaster/work/Datenbank/StdCry\_nr.fasta

#### 4.1.5 File ./config/mzidAuditCollection\_1.1.xml

For export of mzIdentML a Provider contact role (e.g. "researcher") and the Provider's organization (e.g. institute within a university) should be specified. The **mzidAuditCollection\_1.1.xml** .config file contains this information using a certain structure (similar to FuGe (Functional Genomics Experiment) [8]). Please overwrite with your details! You should not change the sequence of comment and content lines. If you accidently destroy the file, copy over with **mzidAuditCollectionTemplate\_1.1.xml**.

If you use the "Sequest .out to mzIdentML\_1.0" export (deprecated!), use the **mzidAuditCollection\_1.0.xml** file analogously.

## ProCon<sup>©</sup> (Proteomics Conversion Tool) User Manual Wednesday, September 12, 2018

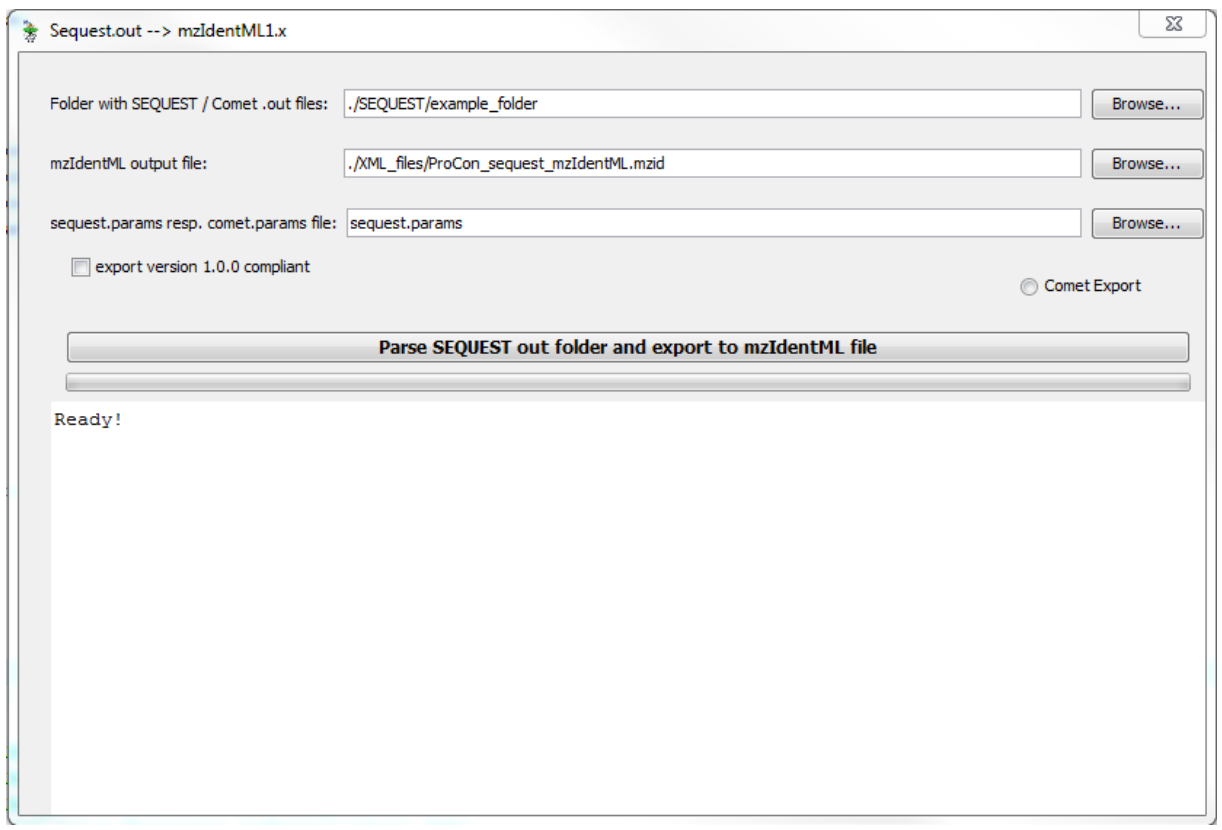

# **5 Workflow 2: ProteinScape® 1.3 Import and PRIDE XML export**

### **5.1 Configuration**

The following configuration files are text files and can be edited with any text editor:

### **File ./config/ProCon.properties:**

Specify the details of the person(s) responsible for the mass spectrometry of the sample measured and the data set (probably you) (i.e. "MassSpecContactName=", "MassSpecInstitution=", "MassSpecEMailPhoneFax=", "DataSetContactName=", "DataSetInstitution=", "DataSetEMailPhoneFax="; fill-in directly after the "=").

### **File ./config/log4j.properties:**

The line **log4j.appender.pride\_core\_file.File** should contain **\\** as path separator for Windows and **/** for Unix-based operating systems.

### **5.2 Prerequisites**

Connection to your local ProteinScape® database

ProCon connects to the SQL database of your PS 1.3 installation. The SQL database must be configured to allow connections via TCP/IP (default port 1433).

A connection string is implemented like:

```
jdbc:jtds:sqlserver://<IP_address_of_server>:1433/ProteinScape1_0;
user=<username>;password=<password>
```
Therefore you must know:

- the **IP address** of the ProteinScape® server (where the SQL database is normally installed, too)
- the **port of the SQL** database (default 1433 for Microsoft SQL Server)
- **no firewall** should prevent the communication between the computer where ProCon runs and the database server
- the **database name** (default:ProteinScape1\_0)
- the **SQL user name** (we can use sa because ProCon does not CHANGE anything, but you may create another user having only read permissions)
- the **SQL password** for this database user

### Data for First Test:

ProCon was tested for 2D gels and 1D-LC, both PMF (MS) or PFF (MS/MS), either protein assembly by search engine or by ProteinExtractor. It was tested with Mascot, Sequest and Phenyx runs.

A best (because simplest) first test would be a LC/MS/MS run performed using one search engine.

### Connection to Ontology Lookup Service [9]PRIDE XML

:

During import of ProteinScape® experiments, the taxonomy ID is queried online using the Ontology Lookup Service at the European Bioinformatics Institute [\(http://www.ebi.ac.uk/ontology-lookup/services/OntologyQuery\)](http://www.ebi.ac.uk/ontology-lookup/services/OntologyQuery). That works correctly only, if ProCon (as Java application) can establish an online connection at runtime. You should configure firewall rules appropriately or answer firewall questions with Yes.

### **5.3 ProteinScape®-specific Configuration**

### File ./config/PAG-PS.obo

In this file the mapping from ProteinScape<sup>®</sup> modifications to PSI-MOD [10] is configured. As it is "name-based" there may exist differences in your ProteinScape® installation. This is most probable for modifications you added yourself (e.g. "Cy3" differs from "Cy3 (C)"!)

You should check your commonly used modifications (names and at least one cross-reference to PSI-MOD) before using ProCon the first time. ProCon looks for "names", so you must be quite exact considering each space and bracket.

Whenever an unknown modification is encountered during import, ProCon aborts and displays an info message to correct the .obo file.

### File ProteinScape.properties

The property ENDIAN\_TYPE allows specification of base64 encoding of mzdata binary arrays ("little" or "big"). Precision is fixed to 64 (double).

Only necessary, if Mascot was used in the analyses, that are to be exported:

"SATParameterType" should be the ParameterType in the SearchAlgorithmTranslations table for instrument mappings (default: 8).

You can check, whether 8 is okay for you, if the SQL query:

select distinct AlgorithmName

from SearchAlgorithmTranslations

where ParameterType=8

on the ProteinScape® database results in some Mascot instruments like:

ESI-FTICR ESI-QUAD-TOF ESI-TRAP ESI-TRAP,ETD-TRAP,ESI-TRAP MALDI-QTOF MALDI-TOF-TOF

### **5.4 ProteinScape® Data Generation**

In order to obtain concise and complete result files, you should follow some guidelines in ProteinScape® data generation:

- Fill in all fields for to describe project, sample, separation and spot/band (nearly all fields are exported, if not as CVParam [11, 12], then as userParam);
	- o AVOID empty fields or "default" or "not specified" fields;
	- o wrong descriptions go non-validated into the exported XML!
- Use one instrument type for each imported spectrum (or each spectrum package, called "combined spectrum"); otherwise the results cannot be exported into the same <Experiment> element, but have to go into separate data sets.
- Use one SearchMethod for all identification runs of a gel (not only the same name, but really the same method having the same SearchMethodID); otherwise the results cannot be exported into the same <Experiment> element, but have to go into separate data sets.

#### **5.5 Testing / Initializing the Database Connection**

A default database connection string is given on the **ProteinScape**® **Source** tab (which can be anytime restored by clicking the **Reset DB string** button). Provide the correct information for your server as described in section 1 (see above).

#### Example:

jdbc:jtds:sqlserver://134.147.123.124:1433/ProteinScape1\_0;user=iu ser;password=iuser

Before you can import ProteinScape® data, you have to click the **Initialize DB Connection:** button. Please be patient, this can take some time! ProCon tries to connect to the ProteinScape® server and database with the specified account information.

If an error occurs, the error/exception text is printed out. Check the connection string and try **Initialize DB Connection:** again.

If no error occurs, you will find three project names of your ProteinScape® server in the text area next to the button. Only if you see these project names, the connection is working!

Otherwise contact the ProCon developers specified on [http://www.medizinisches-proteom](http://www.medizinisches-proteom-center.de/software)[center.de/ProCon.](http://www.medizinisches-proteom-center.de/software)

#### **5.6 Converting a Search Event**

- Specify a SearchEventID on the **ProteinScape**® **Source** tab and click the **Import ProteinScape<sup>®</sup> SearchEvent** button. ProCon imports the proteins marked green, their peptides (with modifications) and the spectra in which those have been identified. During the import ProCon asks you to specify any missing information (see section "Missing Information" below). Please be patient, the import may take some time (scroll-down the Outputs text area for latest progress messages)! Further ProteinScape® data sets can be imported, or the current imports can be cleared.
- Then on the **PRIDE XML** tab click the **Assemble PRIDE XML** button and a PRIDE data set is assembled internally (subsequent imports can be added to this assembly, or the current assembly can be cleared).
- Finally click **Export to PRIDE XML file** and the current data sets currently in the PRIDE assembly are exported to the PRIDE XML [13] file specified in the text field of this tab.

### **5.7 Converting Gel Data**

• On the **ProteinScapeSource** tab there is a ComboBox containing all separations of your server (entries are structured "<project> | <sample> | <gel> (<GelID>)", long names are truncated, GelID is unique!). Specify a separation and click the **Import ProteinScape Separation** button. ProCon then considers all spots, spectra and searches of this separation and exports the proteins marked green, their peptides (with modifications) and the spectra in which those have been identified. Dependent on the selection status of the PMF / PFF check boxes, PMF and/or PFF identifications are exported (leading to 1 or 2 ProteinScape<sup>®</sup> imports). During the import ProCon asks you to specify any missing information (see section "Missing Information" below).

- PRIDE can only describe one protocol per data set (i.e. per <Experiment> element). If the SearchEvents of the specified gel have been run with different SearchMethods, ProCon asks you to select one. Only SearchEvents done with this SearchMethod are then imported. ATTENTION: In ProteinScape®, if you modify a SearchMethod and run a SearchEvent without saving the method changes, it is not stored but the SearchEvent is named "*origSearchMethod*(modified)" per default. If you anyhow store and then select such a SearchMethod (with the "(modified)" postfix), ProCon will export only last SearchEvent, although there may be more SearchEvents using the same (default) name. RECOMMENDATION: You should optimize a SearchMethod for your gel, then store it and run all SearchEvents for a gel you want to export with the same stored SearchMethod.
- Please be patient, the import may take some time (scroll-down the Outputs text area for latest progress messages)!
- Then click the **Assemble PRIDE XML** button and a PRIDE data set is assembled internally (containing 1 or 2 experiments in PRIDE assembly, depending on PMF and/or PFF identifications in the gel).
- Finally click **Export to File** and the current PRIDE data set is exported to the file specified in the text field of this tab.

Subsequently imported ProteinScape<sup>®</sup> imports are added to the internally assembled PRIDE data set and can be flushed out together using **Export to File**.

### **5.8 Instrument information and References**

On the **General Source** tab, instrument details and references can be imported. During PRIDE XML export, the respective sections (mzData/instrument and <Reference> elements) are overwritten / filled with the imported information in all data sets of the assembly.

#### **5.9 Missing Information**

Depending on the information or type of results you want to export, ProteinScape<sup>®</sup> asks you to specify missing information:

- **Dig\_before\_Sep**: Specify, whether the digestion step was done before the separation step (default in LC protocols) or whether separation was done before digestion (normal in gel protocols).
- **Database version**: Specify the version of the sequence database (e.g. 3.41 for IPI database); this text should not be too long (<10 characters).
- **Protocol Name**: You can specify an "overall" name for the protocol you performed and described in ProteinScape® (ProteinScape® has no possibility for that, but PRIDE has).
- **Instrument Software Name, Version, Comments**: In three dialogs you should specify the details of the instrument software (not search engine!), which was used for spectrum generation.

![](_page_15_Picture_81.jpeg)

# **6 Workflow 3: Proteome Discoverer® to mzIdentML conversion**

### **Configuration (file ./config/log4j.properties):**

The line **log4j.appender.ProCon\_file.File** should contain **\\** as path separator for Windows and **/** for Unix-based operating systems.

The output of the Mascot [14], SEQUEST [15], ZCore and MS Amanda [16] search engines of Proteome Discoverer® can be converted into the standard mzIdentML1.1 format. For the conversion of ProteomeDiscoverer® 1.3 and 1.4 results, only the \*.msf (Mass Spec Format, Thermo) file is needed. For ProteomeDiscoverer® 1.1 and 1.2 results conversion in addition the \*.prot.xml file must be specified: in this case the information (spectra data) missing in the ProtXML output are combined with the data from the \*.msf file. This is done by matching the peptide sequences to the proteins in which they are found.

Note 1: Version 2.0 and newer of ProteomeDiscoverer<sup>®</sup> are not supported, since beginning with version 2.2 ProteomeDiscoverer<sup>®</sup> has an integrated mzIdentML exporter.

**Note 2:** For upload to the PRIDE repository [17] via ProteomeXchange [18-21] [\(http://www.proteomexchange.org/submission-proteomexchange-pride\)](http://www.proteomexchange.org/submission-proteomexchange-pride) you need also the peak list files (.mgf files). Because in the .msf files only the names of the .raw files are stored, there is the requirement that for each .raw file there is **exactly one** .mgf file and that all exported .mgf files have the same name (except the file type suffix of course) as the .raw files, e.g. myfile.raw  $\rightarrow$  myfile.mgf. In case you have more .mgf files for a .raw file, you must merge the .mgf files (see for instance [http://www.proteinmetrics.com/merging-multiple-mgf](http://www.proteinmetrics.com/merging-multiple-mgf-files/)[files/](http://www.proteinmetrics.com/merging-multiple-mgf-files/) or [http://www.uni-muenster.de/hippler/proteomatic/files/scripts-merge-mgf-files.xhtml\)](http://www.uni-muenster.de/hippler/proteomatic/files/scripts-merge-mgf-files.xhtml). Please also note that ProteomeDiscoverer® offers to export either "search inputs" or "peptide groups". Note that one has to use the "search inputs" option for the .mgf file export.

The tab for the ProteomeDiscoverer<sup>®</sup> output conversion consists of 2 parts:

- 1. Entering the parameters for the conversion process
- 2. Starting the conversion process into the mzIdentML1.1 standard format [3]

In the dialog box for entering the conversion parameters (Figure 1) one can choose the **input files** (the \*.msf and for ProteomeDiscoverer<sup>®</sup> 1.1 and 1.2 also the \*.prot.xml output files) of the ProteomeDiscoverer® output. After choosing one of them the name of the other one and a name for the \*.mzid output file are proposed, but one can also change the proposed file names if needed.

In the panel "**Organization data**" one can enter the name and contact details. If one clicks the checkbox "**Use MPC data**" then these contact fields are filled in with the data of the MPC (Medical Proteome Center) in Bochum.

In the panel "**Conversion parameters**" one can choose if the theoretical m/z values and isoelectric points for the peptide sequences should be calculated.

If the checkbox "**Export the ProteinDetectionList**" is deselected no protein inference information is exported. This can be used if one intends to use one's own protein inference algorithm, as e.g. the Protein Inference Algorithms PIA [22] [\(http://www.ruhr-uni](http://www.ruhr-uni-bochum.de/mpc/software/PIA/index.html.en)[bochum.de/mpc/software/PIA/index.html.en\)](http://www.ruhr-uni-bochum.de/mpc/software/PIA/index.html.en).

The checkbox "**Report ProCon**" determines, if the converter ProCon is listed as AnalysisSoftware in the generated .mzid file.

The "**Peptide filter criteria**" can be set to ALL, RELAXED or STRICT and filters according to the peptide scores and the thresholds set in the ProteomeDiscoverer® workflow. The following threshold values are used:

#### • **STRICT**

![](_page_17_Picture_184.jpeg)

• **ALL**

Here all score thresholds are set to 0.0, so that no filtering using peptide scores takes place, which makes the resulting .mzid files very big

Medical Proteome Center (MPC), University of Bochum, 2015 18 / 35

If you are in doubt, which filtering to use, we recommend the RELAXED filtering version.

The specification of **User-defined** score thresholds as they can be afterwards set in the ProteomeDiscoverer® "ResultFilter" tab is in preparation.

If you choose the checkbox "**Use JDBC**", which is strongly recommended, then the access to the SQLite database (.msf file) is done via the general JDBC interface. Otherwise the native sqlite4java binding is used. Note that if you decide not to use JDBC, then you have to install the respective .dll (Dynamic Link Library) (Windows), .dylib (Mac OS X) respective .so (shared object, Linux) files first to your computer (see section 1: Installation) and that sqlite3.dll currently only works for 32 Bit Windows.

The **isoelectric point** [23-25] is calculated by calculating the zero point of the Henderson-Hasselbach equation [\(http://isoelectric.ovh.org/files/isoelectric-point-theory.html\)](http://isoelectric.ovh.org/files/isoelectric-point-theory.html) in an iterative way. An optimized algorithm is used, so that mostly only between 7 and 9 iterations are needed for convergence. Because the result depends of the underlying pK values, one can choose from the combo box, which  $pK$  value set for the calculation should be used – by default a consensus of the results of all pK value sets (with exception of the Patrickios [23] value set) is used. The Patrickios value set is left out from the consensus calculation, because it uses no pK values for the residues Cys, His and Tyr and therefore the results of the Patrickios value set calculation often differ significantly from the results achieved by using the other value sets, which use pK values for all charged residues (i.e. the terminal -NH2, - COOH, Cys, Asp, Glu, His, Lys, Arg and Tyr).

The list box "**peak list format**" allows one to specify the peak list file format, since this information is not stored in the .msf file. We recommend to use .mgf as peak list format, which can be easily exported from ProteomeDiscoverer<sup>®</sup>.

If the CheckBox "Allow tracking" is checked, counting information is sent to us via Piwik [\(https://piwik.org\)](https://piwik.org/), which helps us documenting the usage of this converter, in order to apply for funding for the further development of ProCon.

![](_page_19_Picture_31.jpeg)

After export of the .mzid file you can check it together with the peak list files by using the PRIDE Inspector [26] and the mzIdentML validator [27] software.

# **7 Workflow 4: ProteinScape® 2.1 to mzIdentML conversion**

The SearchEvent results of ProteinScape® 2.1 can be converted into the standard mzIdentML1.1 format.

In the panel "Connection data" (Figure 2) one must first select the server to use and must specify the user name and the password. Also the database owner should be changed if it's not "dbo". If you don't know your database owner, you can check it with the Microsoft SQLServer® 2012 Management Studio [\(http://www.microsoft.com/en](http://www.microsoft.com/en-us/download/details.aspx?id=29062)[us/download/details.aspx?id=29062\)](http://www.microsoft.com/en-us/download/details.aspx?id=29062). There are empty entries selectable from the comboboxes, which are editable and allow you to specify your own server. After pressing the "Connect ..." button one can choose in the tables the desired project, sample and single SearchEvent, for which the results should be converted into mzIdentML 1.1. Then in the text field an output file name is automatically proposed, but it can be changed by pressing the "Browse ..." button. After pressing the "Convert ..." button the conversion process is started and a progress bar shows the status of the conversion.

Alternatively one can click on the radio button "Convert Gels". Then all the gels for a given project – sample combination are shown. If you select a gel, then all search events for the whole gel are shown automatically in the table for search events and you can again start the conversion process by pressing the "Convert ..." button.

After finishing the conversion a message box informs the user and the connection to the ProteinScape 2.1 database is automatically closed.

In the panel "Organization data" one can enter the name and contact details. If one clicks the checkbox "Use MPC data" then these contact fields are filled in with the data of the MPC (Medical Proteome Center) in Bochum.

In the panel "Conversion parameters" one can choose if the theoretical m/z values and isoelectric points for the peptide sequences should be calculated.

The isoelectric point [23-25] is calculated by calculating the zero point of the Henderson-Hasselbach equation [\(http://isoelectric.ovh.org/files/isoelectric-point-theory.html\)](http://isoelectric.ovh.org/files/isoelectric-point-theory.html) in an iterative way. An optimized algorithm is used, so that mostly only between 7 and 9 iterations are needed for convergence. Because the result depends of the underlying pK values, one can choose from the combo box, which pK value set for the calculation should be used – by default a consensus of the results of all pK value sets (with exception of the Patrickios [23] value set) is used. The Patrickios value set is left out from the consensus calculation, because it uses no pK values for the residues Cys, His and Tyr and therefore the results of the Patrickios value set calculation often differ significantly from the results got by using the other value sets, which use pK values for all charged residues (i.e. the terminal -NH2, - COOH, Cys, Asp, Glu, His, Lys, Arg and Tyr).

If you have connection problems to your SQLServer you can use the test program TestSQLServerAccess from the tools menu, which allows you to check your connection parameters.

Maybe you must create a new user, which not have to go through windows authentication. One must give that user read privileges for all ProteinScape 2 databases (proteinscape, gum, lcc, processingkernel).

![](_page_21_Picture_63.jpeg)

## **8 Workflow 5: Spectral Counts to mzQuantML conversion**

ProCon supports also the conversion from spectral count result files into mzQuantML:

For that the user must define a so called experimental design file (of type .txt), which contains all parameters for the spectral counts conversion. After this design file is chosen all other fields of the GUI are set. By pressing the Convert… button the conversion into mzQuantML is started.

Currently two designs are supported:

- the comparison of two groups with technical replicates
- the comparison of two time series data sets (without technical replicates)

Example design and data files you can find under the SpectCnt folder.

The spectral counts input file, the .mzq (mzQuantML) output file and their paths are already defined in the experimental design files.

![](_page_22_Picture_79.jpeg)

## **9 Tools menu**

The tools menu contains the following two small tools:

**1) PeptidePropertyCalculator:** this tool allows you to enter a peptide sequence and to calculate the pI value and the molecular weight for this peptide.

**2) Test MS SQLServer access:** This tool allows you to test the access to your ProteinScape® MS SQLServer® backend database. If you cannot get access to the database, you must check your network and firewall configuration.

In addition it contains links to:

- the Medizinisches Proteom-Center (MPC), Ruhr-University Bochum
- the German Network for Bioinformatics Infrastructure (de.NBI)
- the service center "Bioinformatics for Proteomics" of de.NBI (BioInfra.Prot)
- the ProCon download page

### **10 Command Line Arguments for batch mode**

ProCon can also be started from the command line by specifying all the arguments, which are normally specified via the GUI (Graphical User Interface). One must specify all mandatory arguments. If an argument of an option contains blank characters, one must use quotation marks. If an optional argument is not specified, then the given default is used (for flag options false means not set).

Make sure that the variables JAVA\_HOME and JAVA\_OPTS are set properly in your batch file, e.g. for the Windows environment:

*set JAVA\_HOME="C:\Program Files\Java\jre-9.0.1\bin"*

REM For Java 8: *set JAVA\_OPTS= -cp .\lib -XX:+AggressiveOpts -Xmn4g -Xms6g -Xmx8g*

REM For Java 9 and higher:

*set JAVA\_OPTS= --add-modules java.xml.bind -cp .\lib -XX:+AggressiveOpts -Xmn4g -Xms6g - Xmx8g*

*set JAVA\_OPTS=-XX:+AggressiveOpts -Xmn4g -Xms6g -Xmx8g*

The following two options are common to all five converters:

![](_page_23_Picture_173.jpeg)

![](_page_24_Picture_271.jpeg)

**Example:** %JAVA\_HOME% %JAVA\_OPTS% -jar ProCon.jar –conv -h

### a) For the ProteomeDiscoverer 1.x  $(x=1,...,4)$  converter the following options are defined:

![](_page_24_Picture_272.jpeg)

pks=Consensus –piwik –mz –ip –jdbc –pdl –rpc –affname="Medizinisches Proteom Center (MPC)" –affaddr="Universitätsstraße 150, D-44801 Bochum" –umail=mayerg97@rub.de – msf=D:/ProteomeDiscoverer/Oscar/Test2/2012\_310\_MCH\_Banda2\_03.msf –

Medical Proteome Center (MPC), University of Bochum, 2015 25 / 35

mzid=D:/ProteomeDiscoverer/Oscar/Test2/2012\_310\_MCH\_Banda2\_03.mzid – sampname="Test Sample" –plff=MGF –peptf=ALL -h

![](_page_25_Picture_285.jpeg)

![](_page_25_Picture_286.jpeg)

**Example:** %JAVA\_HOME% %JAVA\_OPTS% -jar ProCon.jar –conv=PS13 – sname=ZAPPS -uname=sa -pw dcchbpp -pride=./XML\_files/ProCon\_PRIDEXML.xml sep="Profile CCC | CCC | 2701 up (gelID:721)" –pmf -inp\_sm="Search machine" - inp\_dbv="3.84" -inp\_prot="Protocol name" -inp\_swn="SW name" -inp\_swv="SW version" inp\_swc="SW comments" -dig\_first-h

![](_page_26_Picture_239.jpeg)

![](_page_26_Picture_240.jpeg)

**Example:** %JAVA\_HOME% %JAVA\_OPTS% -jar ProCon.jar –conv=PS21 – sname=maldiraumserver –uname=sa –pw=bruker2008 –resname="Gerhard Mayer" – orgname="Medizinisches Proteom Center (MPC)" –affaddr="Universitaetsstrasse 150, D-44801 Bochum" –umail=mayerg97@rub.de – mzid="C:/Users/Gerhard/101217\_sAPP\_first\_562949953421517\_562949953425925\_562949 953431912.mzid" - pks=Consensus – projID="562949953421517" sampID="562949953425925" -seid="562949953431912"

![](_page_27_Picture_227.jpeg)

d) For the SEQUEST.out converter the following options are defined:

**Example:** %JAVA\_HOME% %JAVA\_OPTS% -jar ProCon.jar -conv=SEQO – seqout=./SEQUEST/example\_folder –mzid=./XML\_files/ProCon\_mzIdentML.mzid –vers10 mod –h

### e) For the spectral counts converter the following options are defined:

![](_page_27_Picture_228.jpeg)

df=./SpectCnt/replicate\_counts\_example\_Design.txt -h

Remark: If you want to execute several conversions in a row, just use a command line for each data file, with the corresponding file names set.

# **11 KNIME integration**

The integration into the KNIME [29, 30] workflow system is not yet supported, but planned for a future release of ProCon.

# **12 Versioning Information and Release Notes**

- **0.9.723 (12th September 2018) Some small error corrections**
- 0.9.720 ( $11<sup>th</sup>$  May 2018) Added links to de.NBI and BioInfra.Prot in the Help menu
- 0.9.718 ( $02<sup>nd</sup>$  February 2018) Added parameter for Piwik tracking to batch mode
- 0.9.716 (09<sup>th</sup> January 2018) Introduced Piwik-tracking; adapted to Java 8 style; some performance optimizations; library updates
- 0.9.708 ( $12<sup>th</sup>$  October 2017) Folder Demo\_Data contains now all demo data sets; now runs also under Java9
- 0.9.706 ( $18<sup>th</sup>$  September 2017) Some small usability improvements
- $0.9.705$   $(0.5<sup>th</sup>$  September 2017) Corrected error with enzyme name "No-Enzyme" (Unspecific)", added missing modification form Unimod and PSI-MOD, and done library updates
- 0.9.703 ( $22<sup>nd</sup>$  August 2017) Corrected error with enzyme name "Trypsin/P (Full)" and library updates
- 0.9.654 (07<sup>th</sup> June 2017) Corrected selection of peptide filter = ALL; resources and library updates
- 0.9.652 ( $29<sup>th</sup>$  March 2017) Corrected a bug in reading fasta lines
- 0.9.647 ( $23<sup>rd</sup>$  November 2016) Some minor GUI
- 0.9.646 ( $02<sup>nd</sup>$  November 2016) Updated to use the latest ontology and taxonomy files
- 0.9.641 (06<sup>th</sup> April 2016) Filenames in  $\leq$ SpectraData> are now of type anyURL and it is ensured that they are unique
- 0.9.640) ( $15<sup>th</sup>$  March 2016) corrected NullPointerException in case of STRICT and RELAXED peptide filtering
- 0.9.639) ( $14<sup>th</sup>$  March 2016) command-line parameter –rpc is false by default in PD1.x conversion
- 0.9.638 ( $03<sup>rd</sup>$  March 2016) some further performance optimizations
- 0.9.637 ( $26<sup>th</sup>$  February 2016) performance optimization and corrected an error in peptide filtering when started from batch mode
- 0.9.636 (11<sup>th</sup> February 2016) performance optimization and a further accession="" problem corrected; corrected errors in parameter handling and in batch options parsing
- 0.9.631 ( $02<sup>nd</sup>$  February 2016) Corrected problems with Mapping L, "use flanking ions" and accession="" under <ProteinDetectionHypothesis>
- 0.9.630 ( $07<sup>th</sup>$  January 2016) Corrected problem with Mapping I
- 0.9.628 (17<sup>th</sup> December 2015) Changed handling of FastaLines with " $> sw$ ]..."
- 0.9.627 ( $14<sup>th</sup>$  December 2015) Corrected error with <PeptideEvidence> references
- 0.9.625 ( $03<sup>th</sup>$  December 2015) Build in the filtering of peptides (ALL, RELAXED, STRICT); added the flag –peptf for peptide filtering to the command line options
- 0.9.623 ( $18<sup>th</sup>$  November 2015) Made some preparations for planned source code switch to Java 8.
- 0.9.620 (16<sup>th</sup> November 2015) Location of  $\leq$ SpectraData> element works now for lower case and upper case peak list files.
- 0.9.619 ( $13<sup>th</sup>$  November 2015) Added flag –rpc for reporting of ProCon as <AnalysisSoftware> in the .mzid file
- $0.9.618$  ( $10^{th}$  November 2015) Handling of Fasta lines without accession (i.e. containing only protein name)
- 0.9.616 ( $10^{th}$  September 2015) Integrated the spectral counts converter; corrected error in Sequest / Comet conversion
- 0.9.610 ( $26<sup>th</sup>$  August 2015) Solved now the Spectrum-ID problem also for merged .msf files (see [http://www.ebi.ac.uk/mzidentml-documentation-developers\)](http://www.ebi.ac.uk/mzidentml-documentation-developers)

# **13 How to cite**

If you want to cite or acknowledge ProCon, you can cite the following paper [31]:

**ProCon** - [PROteomics CONversion tool.](http://www.ncbi.nlm.nih.gov/pubmed/26182917) Mayer G, Stephan C, Meyer HE, Kohl M, Marcus K, Eisenacher M. *J Proteomics*. 2015 Jul 13. S1874-3919(15)30053-1. doi: 10.1016/j.jprot.2015.06.015. PMID: 26182917

# **14 Known Bugs**

- ProteomeDiscoverer<sup>®</sup> 1.x conversions of .msf files which reference .mzML peak list files produce output which is not validated by the ProteomeXchange [18, 19] / PRIDE [17] validation procedure.
- Support for the search Engine MSFit [\(http://prospector.ucsf.edu/prospector/cgi](http://prospector.ucsf.edu/prospector/cgi-bin/msform.cgi?form=msfitstandard)[bin/msform.cgi?form=msfitstandard\)](http://prospector.ucsf.edu/prospector/cgi-bin/msform.cgi?form=msfitstandard) in ProteinScape<sup>®</sup> 1.3 converter is not vet implemented  $\rightarrow$  an exception is raised.
- If more than one separation and digestion protocol is used for one gel (regarding tables: MaldiPreparationProtocol, EnzymeLot, CleavageEnzyme, IEF\_Protocol, StainProtocol, PAA\_Protocol, DigestionProtocol, SpotTools), than a "more than one rows in result set" exception is thrown (PRIDE [\(http://www.ebi.ac.uk/pride\)](http://www.ebi.ac.uk/pride) allows only one protocol). Future implementation of the ProteinScape<sup>®</sup> 1.3 converter could be to let the user select the SepAndDig protocol, for which he wants to convert results.

If you find further bugs please sent an email with the following log files:

- For ProteomeDiscoverer conversions:
	- o ConvertProt2MzIdent1.1.txt
	- o Memory\_Properties\_Log.txt
	- o ProCon.txt
- For ProteinScape 2.1 conversions:
	- o ConvertPS2MzIdent1.1.txt
	- o SQLServerDBLogFile.txt
	- o ProCon.txt
- For ProteinScape 1.3 conversions:
	- o pride.txt

from the /log resp. /logs directories to [mayerg97@rub.de](mailto:mayerg97@rub.de) or [martin.eisenacher@rub.de](mailto:martin.eisenacher@rub.de) .

#### Please specify also:

- your exact operating system (Windows or Linux), 32 or 64 bit
- the versions of your Java runtime (type *java –version* on your command interpreter cmd.exe)

**BET** C:\Windows\system32\cmd.exe Microsoft Windows [Version 6.1.7601]<br>Copyright (c) 2009 Microsoft Corporation. Alle Rechte vorbehalten. C:\Users\mayerg97>java -version<br>java version "9"<br>Java(TM) SE Runtime Environment (build 9+181)<br>Java HotSpot(TM) 64-Bit Server UM (build 9+181, mixed mode)

• the version of ProCon (see Help-About menu from ProCon)

![](_page_31_Picture_102.jpeg)

• in case of ProteomeDiscoverer<sup>®</sup> 1.x conversions the .msf file or at least the .msf file size in kBytes.

# **15 Planned future functionality**

- Support of filtering afterwards (Tab "ResultFilter" in ProteomeDiscoverer)
- Integration into the KNIME [29, 30] workflow system

• Generating mzIdentML 1.2 [32, 33] output

Remark: Integration of ProteomeDiscoverer<sup>®</sup> 2.x support is not planned. The reason is that beginning with version 2.2 of ProteomeDiscoverer® offers an exporter for mzIdentML (a 60 day demo-version of PD2.2 can be downloaded from [https://portal.thermo-brims.com\)](https://portal.thermo-brims.com/).

### **16 Acknowledgements**

The ProCon development was funded by the following projects: The **ProDaC** [\(http://www.fp6-prodac.eu\)](http://www.fp6-prodac.eu/) Coordination Action,  $6<sup>th</sup>$  EU framework programme, project number LSHG-CT-2006-036814, the **ProteomeXchange** [\(http://www.proteomexchange.org\)](http://www.proteomexchange.org/) consortium, EU FP7 grant 'ProteomeXchange' [grant number 260558] and de.NBI [\(http://www.denbi.de\)](http://www.denbi.de/) project funded by the German Federal Ministry of Education and 414 Research (BMBF), grant number FKZ 031 A 534A, the Deutsche Gesetzliche 411 Unfallversicherung (DGUV, [http://www.dguv.de/de/Forschung/Aktuelle-\(laufende\)-Forschungsprojekte/index.jsp\)](http://www.dguv.de/de/Forschung/Aktuelle-(laufende)-Forschungsprojekte/index.jsp) project **DGUV-Lunge** (617.0 FP 339A) and **P.U.R.E.** 412 [\(http://www.pure.rub.de\)](http://www.pure.rub.de/), a project of Nordrhein-Westfalen, a federal state of Germany. The further maintenance is now funded by the **de.NBI** [\(https://www.denbi.de\)](https://www.denbi.de/) project of the German Federal Ministry of Education and Research (BMBF) [grant number FKZ 031 A 534A].

Thanks to all people who contributed test files and reported errors, especially **Óscar Gallardo**, Laboratori de Proteòmica CSIC/UAB, Barcelona, Spain and **Gorka Prieto Agujeta**, University of the Basque Country (UPV/EHU), Bilbao, Spain.

# **17 References**

1. Deutsch EW, Albar JP, Binz PA et al. Development of data representation standards by the human proteome organization proteomics standards initiative, J Am Med Inform Assoc 2015;22:495-506.

2. Deutsch EW, Orchard S, Binz PA et al. Proteomics Standards Initiative: Fifteen Years of Progress and Future Work, J Proteome Res 2017.

3. Jones AR, Eisenacher M, Mayer G et al. The mzIdentML data standard for mass spectrometry-based proteomics results, Mol Cell Proteomics 2012;11:M111.014381.

4. Blüggel M, Bailey S, Körting G et al. Towards data management of the HUPO Human Brain Proteome Project pilot phase, Proteomics 2004;4:2361-2362.

5. Walzer M, Qi D, Mayer G et al. The mzQuantML data standard for mass spectrometry-based quantitative studies in proteomics, Mol Cell Proteomics 2013;12:2332- 2340.

6. Eng JK, Jahan TA, Hoopmann MR. Comet: an open-source MS/MS sequence database search tool, Proteomics 2013;13:22-24.

7. Creasy DM, Cottrell JS. Unimod: Protein modifications for mass spectrometry, Proteomics 2004;4:1534-1536.

8. Jones AR, Lister AL, Hermida L et al. Modeling and managing experimental data using FuGE, OMICS 2009;13:239-251.

9. Côté R, Reisinger F, Martens L et al. The Ontology Lookup Service: bigger and better, Nucleic Acids Res 2010;38:W155-160.

10. Montecchi-Palazzi L, Beavis R, Binz PA et al. The PSI-MOD community standard for representation of protein modification data, Nat Biotechnol 2008;26:864-866.

11. Mayer G, Jones AR, Binz PA et al. Controlled vocabularies and ontologies in proteomics: overview, principles and practice, Biochim Biophys Acta 2014;1844:98-107.

12. Mayer G, Montecchi-Palazzi L, Ovelleiro D et al. The HUPO proteomics standards initiative- mass spectrometry controlled vocabulary, Database (Oxford) 2013;2013:bat009.

13. Jones P, Côté RG, Martens L et al. PRIDE: a public repository of protein and peptide identifications for the proteomics community, Nucleic Acids Res 2006;34:D659-663.

14. Perkins DN, Pappin DJ, Creasy DM et al. Probability-based protein identification by searching sequence databases using mass spectrometry data, Electrophoresis 1999;20:3551- 3567.

15. Eng JK, McCormack AL, Yates JR. An approach to correlate tandem mass spectral data of peptides with amino acid sequences in a protein database, J Am Soc Mass Spectrom 1994;5:976-989.

16. Dorfer V, Pichler P, Stranzl T et al. MS Amanda, a universal identification algorithm optimized for high accuracy tandem mass spectra, J Proteome Res 2014;13:3679-3684.

17. Vizcaino JA, Csordas A, Del-Toro N et al. 2016 update of the PRIDE database and its related tools, Nucleic Acids Res 2015;44.

18. Deutsch EW, Csordas A, Sun Z et al. The ProteomeXchange consortium in 2017: supporting the cultural change in proteomics public data deposition, Nucleic Acids Res 2017;45:D1100-D1106.

19. Vizcaíno JA, Deutsch EW, Wang R et al. ProteomeXchange provides globally coordinated proteomics data submission and dissemination, Nat Biotechnol 2014;32:223-226.

20. Jarnuczak AF, Vizcaíno JA. Using the PRIDE Database and ProteomeXchange for Submitting and Accessing Public Proteomics Datasets, Curr Protoc Bioinformatics 2017;59:13.31.11-13.31.12.

21. Ternent T, Csordas A, Qi D et al. How to submit MS proteomics data to ProteomeXchange via the PRIDE database, Proteomics 2014;14:2233-2241.

22. Uszkoreit J, Maerkens A, Perez-Riverol Y et al. PIA: An Intuitive Protein Inference Engine with a Web-Based User Interface, J Proteome Res 2015;14:2988-2997.

Medical Proteome Center (MPC), University of Bochum, 2015 34 / 35

23. Patrickios CS, Yamasaki EN. Polypeptide amino acid composition and isoelectric point. II. Comparison between experiment and theory, Anal Biochem 1995;231:82-91.

24. A S. Isoelectric points of proteins: theoretical

determination, Anal Biochem. 1989;179:319-325.

25. Grimsley GR, Scholtz JM, Pace CN. A summary of the measured pK values of the ionizable groups in folded proteins, Protein Sci 2009;18:247-251.

26. Perez-Riverol Y, Xu QW, Wang R et al. PRIDE Inspector Toolsuite: Moving Toward a Universal Visualization Tool for Proteomics Data Standard Formats and Quality Assessment of ProteomeXchange Datasets, Mol Cell Proteomics 2016;15:305-317.

27. Ghali F, Krishna R, Lukasse P et al. Tools (Viewer, Library and Validator) that facilitate use of the peptide and protein identification standard format, termed mzIdentML, Mol Cell Proteomics 2013;12:3026-3035.

28. Bailey CM, Sweet SM, Cunningham DL et al. SLoMo: automated site localization of modifications from ETD/ECD mass spectra, J Proteome Res 2009;8:1965-1971.

29. Aiche S, Sachsenberg T, Kenar E et al. Workflows for automated downstream data analysis and visualization in large-scale computational mass spectrometry, Proteomics 2015;15:1443-1447.

30. de la Garza L, Veit J, Szolek A et al. From the desktop to the grid: scalable bioinformatics via workflow conversion, BMC Bioinformatics 2016;17:127.

31. Mayer G, Stephan C, Meyer HE et al. ProCon - PROteomics CONversion tool, J Proteomics 2015;129:56-62.

32. Vizcaíno JA, Mayer G, Perkins S et al. The mzIdentML Data Standard Version 1.2, Supporting Advances in Proteome Informatics, Mol Cell Proteomics 2017;16:1275-1285.

33. Seymour SL, Farrah T, Binz PA et al. A standardized framing for reporting protein identifications in mzIdentML 1.2, Proteomics 2014;14:2389-2399.